# **Modul Bearbeiten 2D**

Modul Bearbeiten 2D dient der Bearbeitung / Manipulation von 2D-Bildern durch Anwendung von unterschiedlichsten Bildverarbeitungsalgorithmen. Das Ergbnis der Bearbeitung muss als Befundkopie abgespeichert werden.

## **Erste Schritte**

- 1. Bereich markieren
- 2. Filter auswählen
- 3. Bearbeitung aktivieren
- 4. Änderungen als Befund speichern

### **Moduloberfläche**

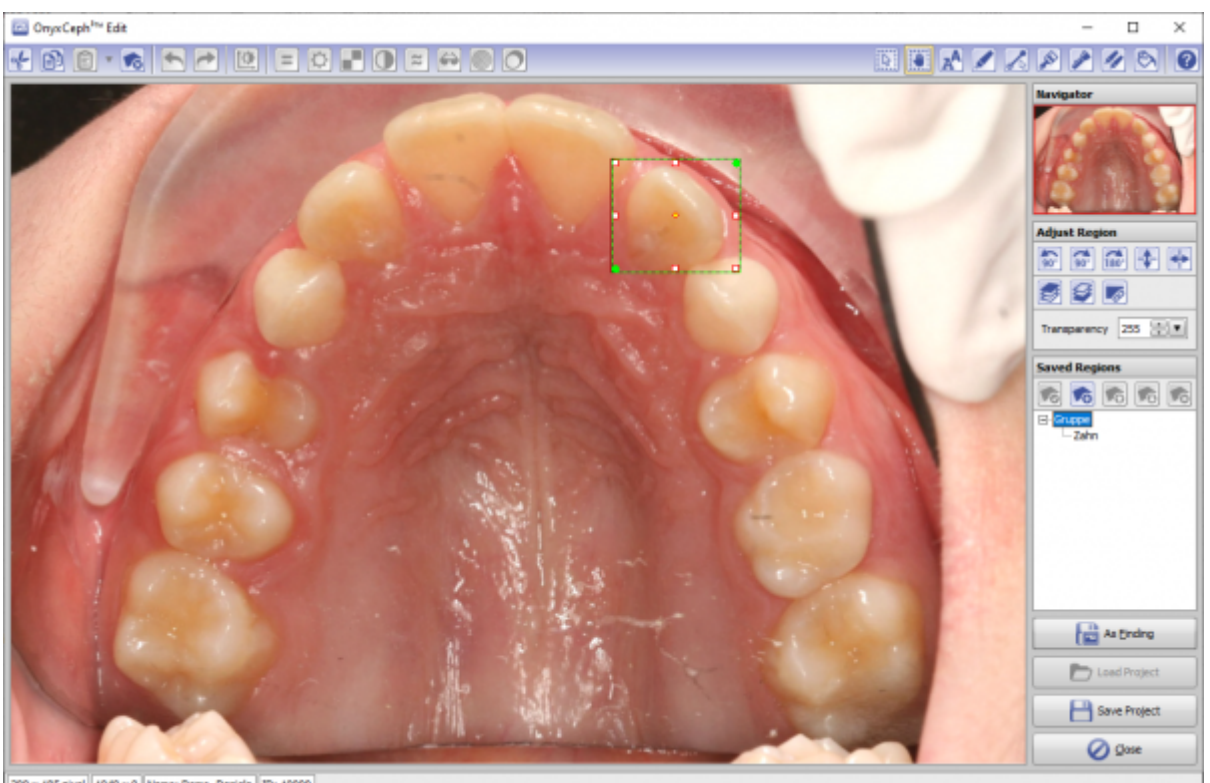

#### 209 x 185 pixel 1040 x 0 Name: Demo, Daniela D: 10000

#### **Verweise**

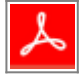

From: <http://www.onyxwiki.net/>- **[OnyxCeph³™ Wiki]**

Permanent link: **[http://www.onyxwiki.net/doku.php?id=edit\\_2d&rev=1584388131](http://www.onyxwiki.net/doku.php?id=edit_2d&rev=1584388131)**

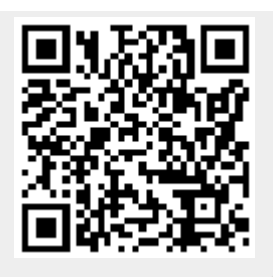

Last update: **2020/03/16 20:48**